## **View details about your ServiceNow instance**

**[Fluorine+](https://docs.perspectium.com/display/fluorineplus)**

## **Procedure**

To view details about your ServiceNow instance that is providing data to Observer, hover the **Observer for ServiceNow logo** on any Observer page. A popup will appear displaying the following information about your ServiceNow instance:

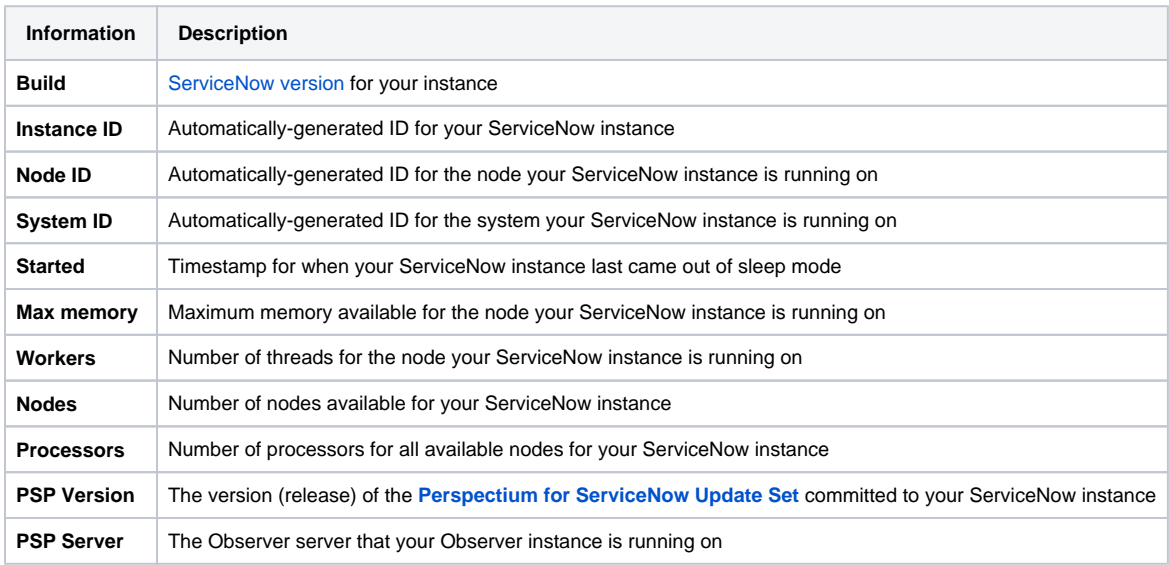

## **Similar topics**

- [Create a ServiceNow bulk/dynamic share for Splunk](https://docs.perspectium.com/pages/viewpage.action?pageId=12124331)
- Open Splunk HTTP Event Collector port to the Perspectium
- [Integration Mesh](https://docs.perspectium.com/display/fluorineplus/Open+Splunk+HTTP+Event+Collector+port+to+the+Perspectium+Integration+Mesh)
- [Generate a Splunk Event Collector token](https://docs.perspectium.com/display/fluorineplus/Generate+a+Splunk+Event+Collector+token)
- [View your event collections in Splunk](https://docs.perspectium.com/display/fluorineplus/View+your+event+collections+in+Splunk)
- [Create custom Freshservice ticket fields](https://docs.perspectium.com/display/fluorineplus/Create+custom+Freshservice+ticket+fields)

## **Contact Perspectium Support**

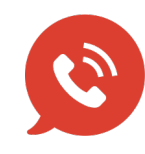

**US: [1 888 620 8880](tel:18886208880) UK: [44 208 068 5953](tel:442080685953) [support@perspectium.com](mailto:support@perspectium.com)**